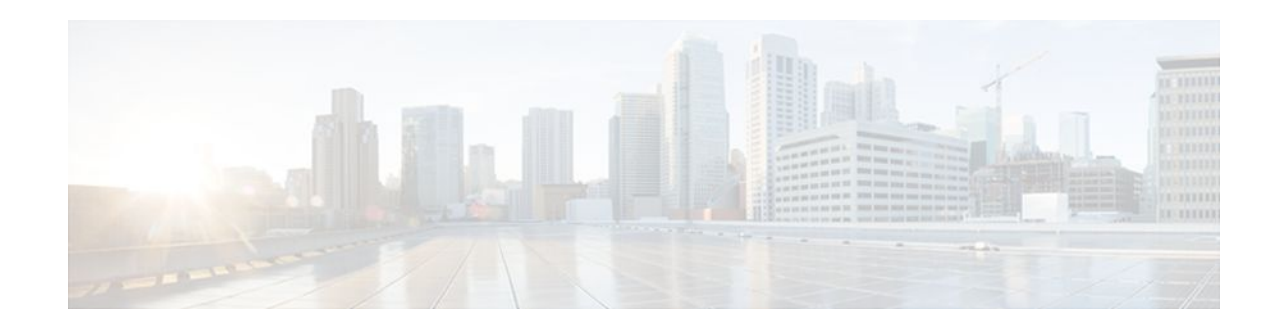

# **Directing MPLS VPN Traffic Using a Source IP Address**

### **Last Updated: December 15, 2011**

This module explains how to set up an interface on a provider edge (PE) router to route packets to different Multiprotocol Label Switching (MPLS) Virtual Private Networks (VPNs) based on the source IP address of the packet.

- Finding Feature Information, page 1
- Prerequisites for Directing MPLS VPN Traffic Using a Source IP Address, page 1
- [Restrictions for Directing MPLS VPN Traffic Using a Source IP Address,](#page-1-0) page 2
- [Information About Directing MPLS VPN Traffic Using a Source IP Address](#page-3-0), page 4
- [How to Enable MPLS VPN Traffic To Be Routed Using a Source IP Address](#page-7-0), page 8
- [Configuration Examples for Directing MPLS VPN Traffic Using a Source IP Address](#page-11-0), page 12
- [Additional References,](#page-12-0) page 13
- [Feature Information for Directing MPLS VPN Traffic Using a Source IP Address](#page-14-0), page 15

# **Finding Feature Information**

 $\left\vert .\right\vert \left\vert .\right\vert \left\vert .\right\vert$ 

**CISCO** 

Your software release may not support all the features documented in this module. For the latest feature information and caveats, see the release notes for your platform and software release. To find information about the features documented in this module, and to see a list of the releases in which each feature is supported, see the Feature Information Table at the end of this document.

Use Cisco Feature Navigator to find information about platform support and Cisco software image support. To access Cisco Feature Navigator, go to [www.cisco.com/go/cfn.](http://www.cisco.com/go/cfn) An account on Cisco.com is not required.

# **Prerequisites for Directing MPLS VPN Traffic Using a Source IP Address**

- MPLS VPNs must be enabled in the provider network.
- Cisco Express Forwarding (CEF) must be enabled on any interfaces that have this feature enabled.

Americas Headquarters: Cisco Systems, Inc., 170 West Tasman Drive, San Jose, CA 95134-1706 USA

- The Cisco IOS software must support MPLS VPNs, and the provider network must have MPLS Label Distribution Protocol (LDP) installed and running.
- This feature is supported on the Cisco 7200 series, 7500 series, and 12000 series router platforms.

# <span id="page-1-0"></span>**Restrictions for Directing MPLS VPN Traffic Using a Source IP Address**

VRF Select is supported only in Service Provider (-p-) images.

### **Unidirectional Traffic**

This is a unidirectional feature and can only be used from a customer (IP-based) network into a provider (MPLS-based) network. This feature cannot be used from a provider network to a customer network.

### **Subnet Masks**

Subnet masks should be kept as short as possible for Engine 2 line cards. Performance can degrade with longer subnet masks (/24 or /32, for example).

### **traceroute Command**

An IP **traceroute** command from a customer edge (CE) router that has this featue enabled to a typical MPLS VPN VRF CE router works as expected. However, an IP **traceroute** command from a typical MPLS VPN VRF CE router to a CE router that has this feature enabled may fail to show all the relevant hop information across the core.

### **Supported Static Route Configurations**

When configuring static routes in an MPLS or MPLS VPN environment, some variations of the **ip route** and **ip route vrf** commands are not supported. These variations of the commands are not supported in Cisco IOS releases that support the Tag Forwarding Information Base (TFIB), specifically Cisco IOS Releases 12.xT, 12.xM, and 12.0S. The TFIB cannot resolve prefixes when the recursive route over which the prefixes travel disappears and then reappears. However, the command variations are supported in Cisco IOS releases that support the MPLS Forwarding Infrastructure (MFI), specifically Cisco IOS Release 12.2(25)S and later. Use the following guidelines when configuring static routes.

### **Supported Static Routes in an MPLS Environment**

The following **ip route** command is supported when you configure static routes in MPLS environment:

### **ip route** *destination-prefix mask interface next-hop-address*

The following **ip route** commands are supported when you configure static routes in an MPLS environment and configure load sharing with static nonrecursive routes and a specific outbound interface:

#### **ip route** *destination-prefix mask* **interface1 next-hop1**

**ip route** *destination-prefix mask* **interface2 next-hop2**

### **Unsupported Static Routes in an MPLS Environment that Uses the TFIB**

The following **ip route** command is not supported when you configure static routes in an MPLS environment:

#### **ip route** *destination-prefix mask next-hop-address*

The following **ip route** command is not supported when you configure static routes in an MPLS environment and enable load sharing where the next hop can be reached through two paths:

### **ip route** *destination-prefix mask next-hop-address*

The following **ip route** command is not supported when you configure static routes in an MPLS environment and enable load sharing where the destination can be reached through two next hops:

**ip route** *destination-prefix mask* **next-hop1**

#### **ip route** *destination-prefix mask* **next-hop2**

Use the *interface* and *next-hop* arguments when specifying static routes.

### **Supported Static Routes in an MPLS VPN Environment**

The following **ip route vrf** commands are supported when you configure static routes in a MPLS VPN environment, and the next hop and interface are in the same VRF:

- ◦ **ip route vrf** *vrf-name destination-prefix mask next-hop-address*
	- **ip route vrf** *vrf-name destination-prefix mask interface next-hop-address*
	- **ip route vrf** *vrf-name destination-prefix mask* **interface1 next-hop1**
	- **ip route vrf** *vrf-name destination-prefix mask* **interface2 next-hop2**

The following **ip route vrf** commands are supported when you configure static routes in a MPLS VPN environment, and the next hop is in the global table in the MPLS cloud in the global routing table. For example, these commands are supported when the next hop is pointing to the Internet Gateway.

- ◦ **ip route vrf** *vrf-name destination-prefix mask next-hop-address* **global**
	- **ip route vrf** *vrf-name destination-prefix mask interface next-hop-address* (This command is supported when the next hop and interface are in the core.)

The following **ip route** commands are supported when you configure static routes in a MPLS VPN environment and enable load sharing with static nonrecursive routes and a specific outbound interfaces:

**ip route** *destination-prefix mask* **interface1 next-hop1**

**ip route** *destination-prefix mask* **interface2 next-hop2**

#### **Unsupported Static Routes in an MPLS VPN Environment that Uses the TFIB**

The following **ip route** command is not supported when you configure static routes in a MPLS VPN environment, the next hop is in the global table in the MPLS cloud within the core, and you enable load sharing where the next hop can be reached through two paths:

#### **ip route vrf** *destination-prefix mask next-hop-address* **global**

The following **ip route** commands are not supported when you configure static routes in a MPLS VPN environment, the next hop is in the global table in the MPLS cloud within the core, and you enable load sharing where the destination can be reached through two next hops:

### **ip route vrf** *destination-prefix mask* **next-hop1 global**

**ip route vrf** *destination-prefix mask* **next-hop2 global**

The following **ip route vrf** commands are not supported when you configure static routes in an MPLS VPN environment, and the next hop and interface are in the same VRF:

**ip route vrf** *vrf-name destination-prefix mask* **next-hop1**

**ip route vrf** *vrf-name destination-prefix mask* **next-hop2**

### <span id="page-3-0"></span>**Supported Static Routes in an MPLS VPN Environment Where the Next Hop Resides in the Global Table on the CE Router**

The following **ip route vrf** command is supported when you configure static routes in a MPLS VPN environment, and the next hop is in the global table on the CE side. For example, the following command is supported when the destination-prefix is the CE router's loopback address, as in EBGP multihop cases.

**ip route vrf** *vrf-name destination-prefix mask interface next-hop-address*

The following **ip route** commands are supported when you configure static routes in a MPLS VPN environment, the next hop is in the global table on the CE side, and you enable load sharing with static nonrecursive routes and a specific outbound interfaces:

**ip route** *destination-prefix mask* **interface1 nexthop1**

**ip route** *destination-prefix mask* **interface2 nexthop2**

# **Information About Directing MPLS VPN Traffic Using a Source IP Address**

- Introduction to Directing MPLS VPN Traffic Using a Source IP Address, page 4
- How MPLS VPN Traffic Is Routed Using the Source IP Address, page 4
- [Example of MPLS VPN Traffic Being Routed Based on the Source IP Address](#page-4-0), page 5
- [MPLS VPN Traffic Is Unidirectional](#page-5-0), page 6
- [Advantages of Using the Source IP Address over Per-Interface IP VPN Configuration](#page-6-0), page 7
- [Benefits of Directing MPLS VPN Traffic Using a Source IP Address,](#page-7-0) page 8

## **Introduction to Directing MPLS VPN Traffic Using a Source IP Address**

This feature allows packets arriving on an interface to be switched into the appropriate VRF table based upon the source IP address of the packets. Once the packets have been "selected" into the correct VRF routing table, they are processed normally based upon the destination address and forwarded through the rest of the MPLS VPN.

In most cases, this is a "one way" feature; it works on packets coming from the end users to the PE router.

## **How MPLS VPN Traffic Is Routed Using the Source IP Address**

This feature uses the following process to route packets from the customer networks to the PE router and into the provider network.

A two-table lookup mechanism is used at the ingress interface of the PE router to determine the routing and forwarding of packets coming from the customer networks, which use IP protocols, to the MPLS VPN networks, which use MPLS protocols.

• The first table, the VRF Selection table, is used to compare the source IP address of the packet with a list of IP addresses in the table. Each IP address in the table is associated with an MPLS VPN. If a match is found between the source IP address of the packet and an IP address in the VRF Selection table, the packet is routed to the second table (the VRF table) or the routing table for the appropriate VPN.

If no match is found in the table for the source IP address of the packet, the packet will either be routed via the global routing table used by the PE router (this is the default behavior), or will be dropped. See the

<span id="page-4-0"></span>[Configuring a VRF to Eliminate Unnecessary Packet Forwarding Example](#page-12-0), page 13 for more information.

• The second table, the VRF table (also known as the VPN routing and forwarding table), contains the virtual routing and forwarding information for the specified VPN and is used to forward the selected VPN traffic to the correct MPLS label switched path (LSP) based upon the destination IP address of the packet.

The VRF Selection process removes the association between the VRF and the interface and allows more than one MPLS VPN VRF to be associated with the interface.

## **Example of MPLS VPN Traffic Being Routed Based on the Source IP Address**

An example of this feature is a network carrier that allows subscribers to the carrier to choose from multiple Internet service providers (ISPs) for Internet access. The figure below provides an example of this feature with an IP-based Host network, an MPLS VPN network, and three ISPs connected to the MPLS VPN network.

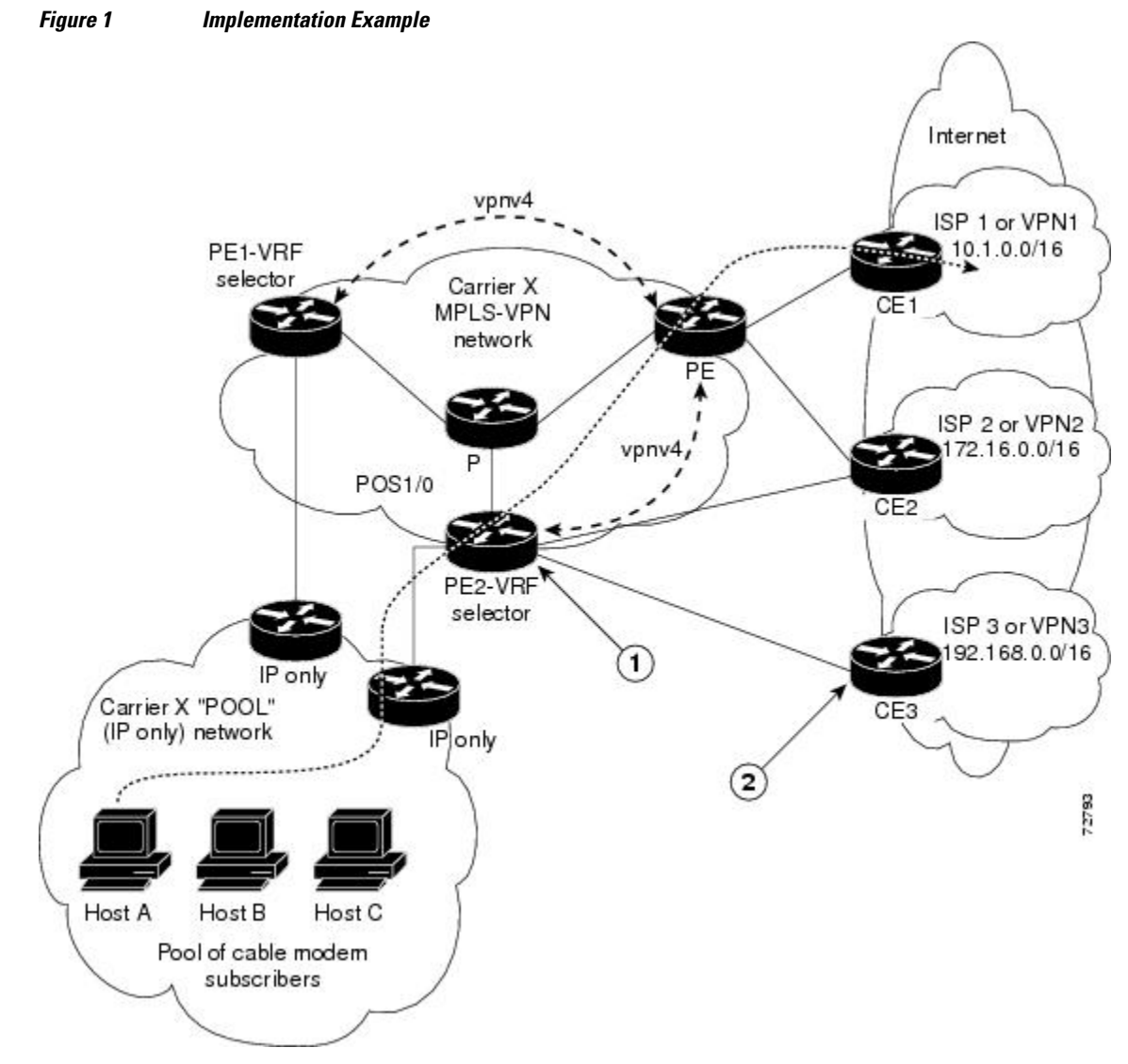

<span id="page-5-0"></span>In the figure above, Carrier X represents the network carrier; Host A, Host B and Host C represent the carrier subscribers; and ISP 1, ISP 2 and ISP 3 represent the ISPs.

- PE2 acts as both a VRF selector and a typical MPLS VPN PE router to CE2 and CE3.
- ISPs 1 through 3 provide a list of IP addresses to Carrier X so that each host in the "POOL" network can be properly addressed. This host addressing would most likely be done by using the DHCP or DNS services of Carrier X.

A dashed line represents the path of a packet traveling from Host A to ISP 1. Host A chooses ISP 1 to use as its ISP. Carrier X provides an IP address to Host A that falls within the range of the ISP 1 registered network addresses (1.1.0.0/16). Based upon this IP address allocation, the VRF Selection criteria is set.

By using default routes, hosts on the POOL network (such as Host A), forward traffic from the Carrier X IP-based (POOL) network to the Carrier X MPLS-based VPN network. PE2 has been configured with this feature. Therefore, the MPLS VPN network forwards the traffic from Host A to ISP 1.

This is a one-way (unidirectional) feature in most implementations; it only works on packets coming from the customer networks to a PE router. Traffic coming from the ISPs to the hosts (in the example, traffic traveling from the ISPs on the right to the hosts on the left) is not affected by this feature and does not have to be returned via an MPLS path. This traffic can return via the shortest available IP path.

Another example is a Cable Modem Termination System (CMTS). If the owner of the CMTS wants to allow cable modem subscribers to choose their ISP from a group of ISPs, this feature provides a fast and scalable solution.

## **MPLS VPN Traffic Is Unidirectional**

In the figure above, the end users are typical Internet home users. If this were a two-way (bidirectional) feature, traffic coming from the ISPs to the hosts would be required to use only the PE routers that have this feature enabled, which might cause performance issues.

When traffic from the POOL network goes through the Carrier network to the ISP networks for Internet access, the traffic in the Carrier network must be forwarded using MPLS VPN paths, because the router has "selected" the traffic into the correct MPLS VPN.

Traffic from the ISP networks to the POOL network does not have to use MPLS VPN paths in the Carrier network and can use any path that is most efficient to return to the POOL network. This traffic can use a path that uses either MPLS or IP for routing and forwarding and does not have to travel via an MPLS VPN.

Traffic from the ISP networks to the POOL networks can be forwarded using the global routing table used by every interface. One way to accomplish this is to enter VRF static routes on the PE router interfaces connected to the ISPs. The VRF static routes would route traffic from the ISPs to the Carrier network. See the [Establishing IP Static Routes for a VRF Instance,](#page-9-0) page 10 for information on placing a default VRF static route onto an interface.

Establishing static VRF routes allows traffic from the ISPs to enter the Carrier network as traffic that can only be routed by using the global routing table toward the POOL network.

If the ISPs do not provide global host address space, or this feature is not being used to route Internet traffic, the PE interfaces connected to the ISPs must be placed into a VRF. If the PE interfaces are using VRFs for routing traffic from the ISPs, all traffic from the ISPs to the hosts through the Carrier network would be forwarded using MPLS VPN paths, and performance would not be as optimal as if IP forwarding was used.

Normal IP-based VPN operations, such as populating the Routing Information Base (RIB) and Forwarding Information Base (FIB) from a routing protocol such as Border Gateway Protocol (BGP), are used to route and forward packets within the various VPNs in the customer networks. The provider network uses MPLSbased routing protocols to perform VPN routing and forwarding inside the provider network.

• Conditions That Cause MPLS VPN Traffic To Become Bidirectional, page 7

### <span id="page-6-0"></span>**Conditions That Cause MPLS VPN Traffic To Become Bidirectional**

Forwarding of traffic from the Carrier network to the POOL network by using the global routing table is only possible if the ISPs have provided registered IP address space for all of the subscribed users within the POOL network from the global routing table.

If the POOL network uses IP addresses that are not globally routeable and are designed for a nonconnected enterprise (defined by RFC 1918), this feature becomes bidirectional. All traffic being sent and received by the host would have to travel via a router that has this feature enabled. The POOL network cannot be addressed with overlapping address space, regardless of the type of address space being used.

## **Advantages of Using the Source IP Address over Per-Interface IP VPN Configuration**

This feature removes the association between a VPN and an interface. Before this feature was introduced, the following implementation was used to route outgoing MPLS VPN packets to different destinations:

- A policy-based router (PBR) is attached to the CE router.
- The egress side of the PBR router side has VLANs connected to a PE.
- The PBR router uses a policy-based route map to select the correct output (VLAN) interface and each VLAN is under a specific VRF. The figure below illustrates a sample configuration of using a PBR router for routing MPLS packets to different destinations.

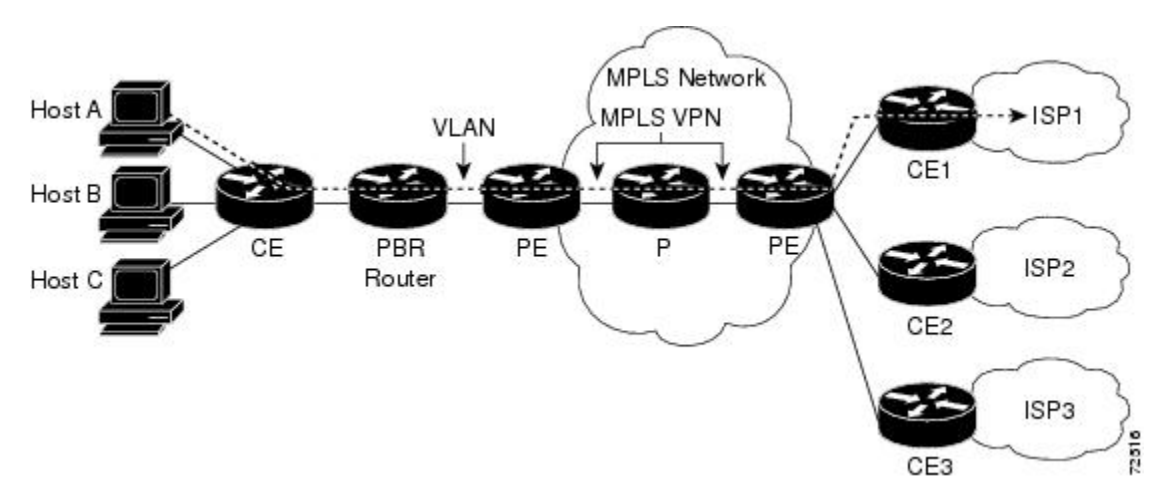

### *Figure 2 Implementation of Multiple VPNs*

The following limitations apply to PBR-based solutions that use this implementation:

- Policy routing and MPLS VPN functions cannot be performed on the same platform. Integration into a single platform is critical for manageability and support.
- VRF is limited to one VPN per interface, which limits scalability.
- The Cisco 7500 series router is used for the PBR, which can limit network performance.
- There is no network redundancy.
- The PBR is the only point of connection for all the networks attached to the PBR. The capacity and the performance capabilities of the PBR router are critical.
- <span id="page-7-0"></span>There is no diversity in the connectivity to the networks.
- Every network is required to connect to every PBR. If every network is not connected to every PBR, packets from the end user to the PBR would be dropped because the PBR would have no way of switching the IP traffic properly.
- Adding multiple PBRs that are interconnected introduces more network policy-routed hops.

This feature addresses the limitations of and problems with using a PBR for packet routing and forwarding.

## **Benefits of Directing MPLS VPN Traffic Using a Source IP Address**

### **Association of VPN to interface is removed**

This feature removes the association between a VPN and an interface, thus allowing packets from the Host network to the provider network to have more than one VPN available per interface.

### **Access to every customer network is possible from every PE router in the provider network**

Access points to each network can be established at any MPLS PE router, and can be made redundant by connections to multiple PE routers (for example, the CE2 router in the figure above).

### **Multiple points in the provider network can be used for VPN routing and forwarding**

MPLS VPNs, like IP, are connectionless. Any PE router can carry MPLS VPN traffic from the MPLS network out to the CE routers.

# **How to Enable MPLS VPN Traffic To Be Routed Using a Source IP Address**

- Enabling Routing of MPLS VPN Traffic Based on the Source IP Address, page 8
- [Establishing IP Static Routes for a VRF Instance,](#page-9-0) page 10

### **Enabling Routing of MPLS VPN Traffic Based on the Source IP Address**

Perform the following steps to enable MPLS VPN traffic to be routed based on the source IP address.

### **SUMMARY STEPS**

- **1. enable**
- **2. configure terminal**
- **3. vrf selection source** *source-IP-address source-IP-mask* **vrf** *vrf-name*
- **4. interface** *type number*
- **5. ip vrf select source**
- **6. ip vrf receive** *vrf\_name***vrf**
- **7. end**
- **8. show ip route vrf**
- **9. show ip vrf select**

### **DETAILED STEPS**

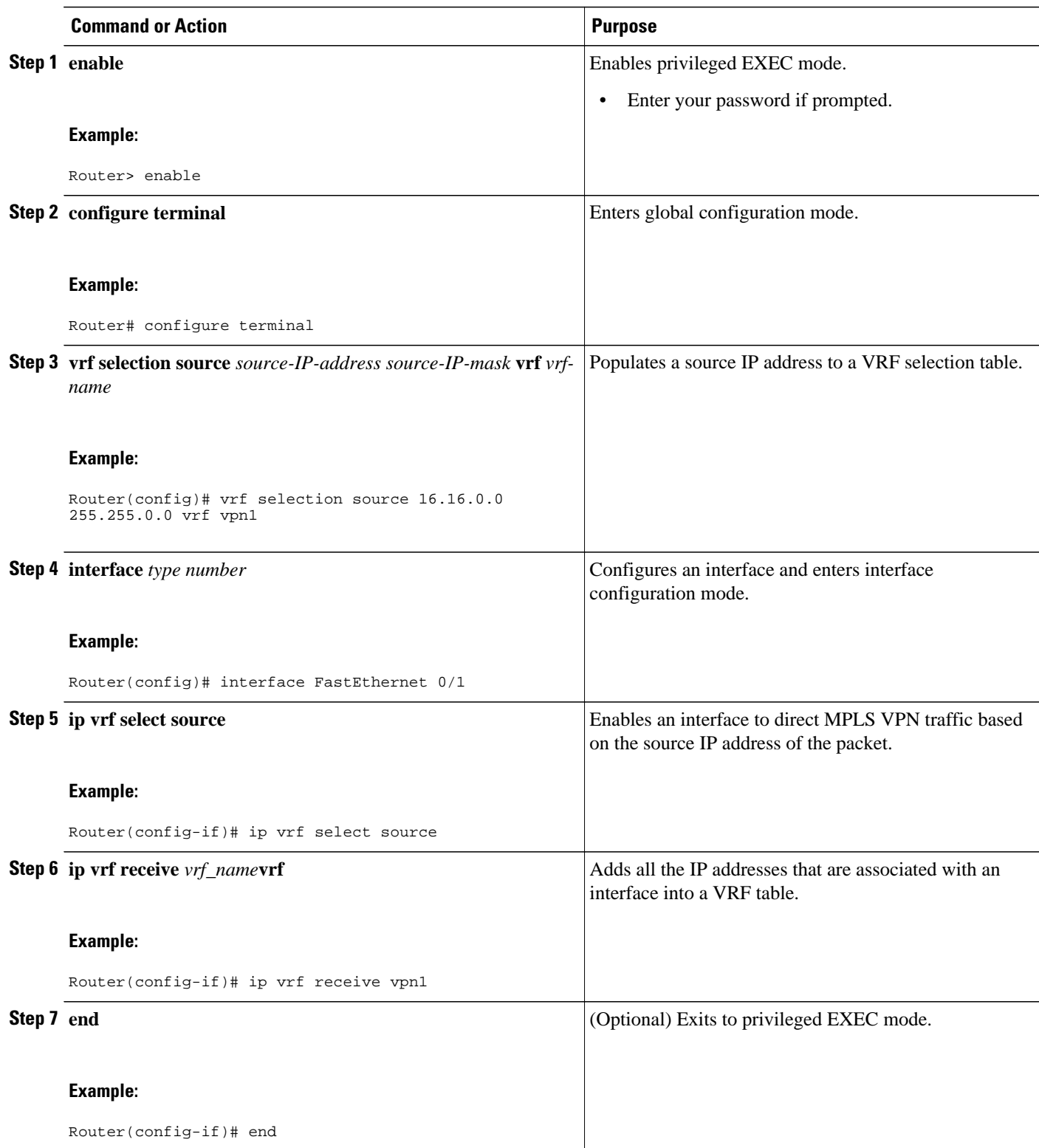

<span id="page-9-0"></span>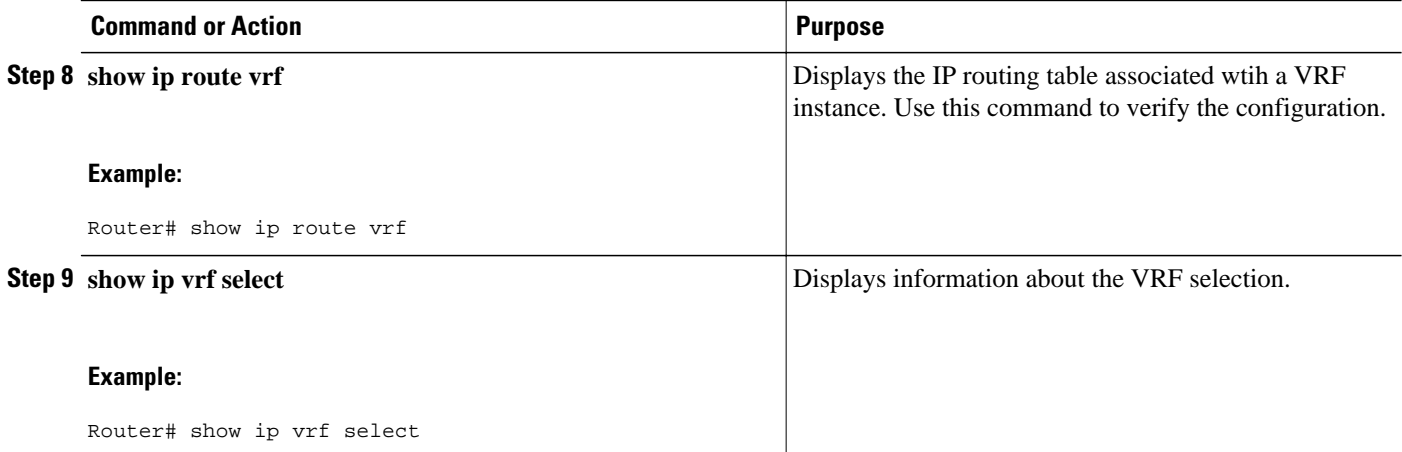

## **Establishing IP Static Routes for a VRF Instance**

Traffic coming from the ISPs to the hosts does not require the use of the MPLS VPN paths; this traffic can use the shortest IP route back to the host.

VPN static routes for traffic returning to the customer networks are only necessary if VPN traffic returning to the customer networks is being forwarded back from the enabled interface. The remote PE router could also be configured to route return traffic to the customer networks directly by using the global routing table.

### **SUMMARY STEPS**

- **1. enable**
- **2. configure terminal**
- **3. interface** *type number*
- **4. ip route vrf** *vrf\_name prefix mask* [*next-hop-address*] [**interface** {*interface-number*}] [**global**] [**distance**] [**permanent**] [**tag** *tag*]

### **DETAILED STEPS**

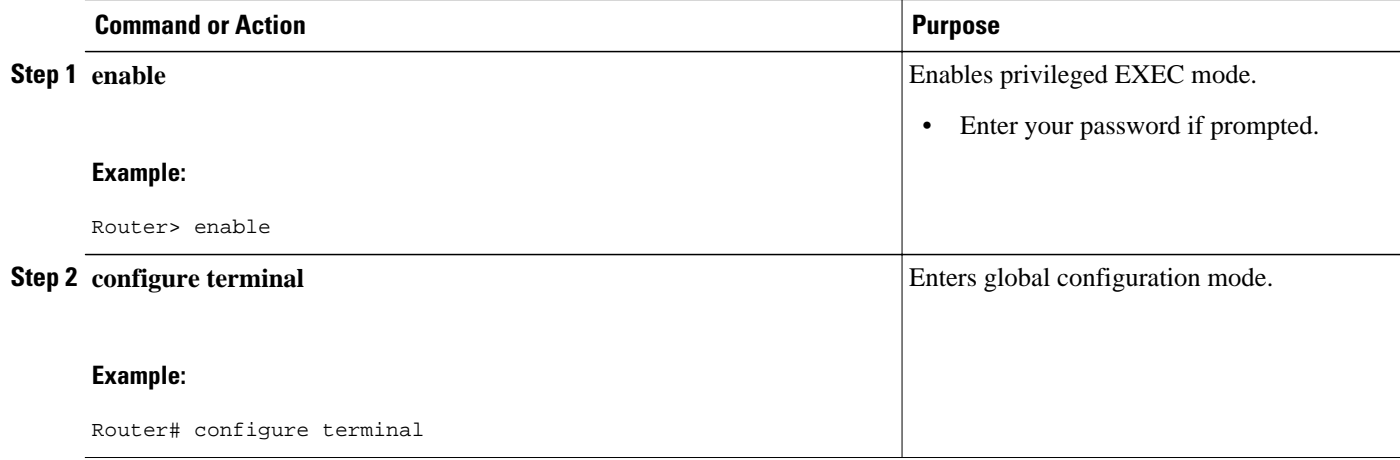

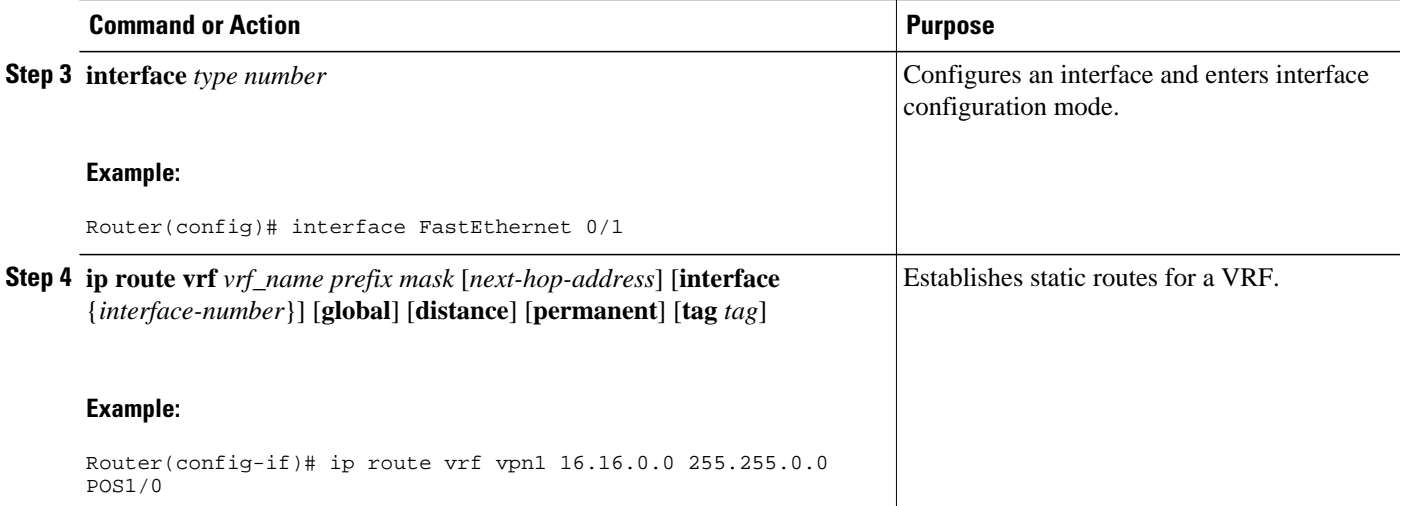

• Troubleshooting Tips, page 11

### **Troubleshooting Tips**

• Enter the **debug vrf select** command to enable debugging for this feature.

**Note** The **debug vrf select** command can cause many messages to be logged when you change the configuration and when switching occurs.

- The following error messages appear if problems occur while configuring this feature:
	- If you attempt to configure a nonexisting VRF Selection table:

```
Router(config)# vrf selection source 2.0.0.0o 255.255.0.0 vrf VRF_NOEXIST
VRF Selection: VRF table VRF_NOEXIST does not exist.
```
• If you attempt to remove a VRF Selection entry that does not exist:

Router(config)# **no vrf selection source 2.0.0.0 255.255.0.0 vrf VRF1** VRF Selection: Can't find the node to remove.

• If you attempt to configure a duplicate IP address and subnet mask for a VRF Selection entry:

Router(config)# **vrf selection source 2.0.0.0 255.0.0.0 vrf VRF\_AOL**

Router(config)# **vrf selection source 2.0.0.0 255.0.0.0 vrf VRF\_AOL** VRF Selection: duplicate address and mask configured.

• If an inconsistent IP address and mask are used for a VRF Selection entry:

Router(config)# **vrf selection source 170.1.2.1 255.255.255.0 vrf red** % Inconsistent address and mask

Router(config)# **vrf selection source 170.1.2.1 255.255.255.255 vrf red**

<span id="page-11-0"></span>• If you attempt to configure a VRF instance on an interface that has this feature already configured:

Router(config-if)# **ip vrf select source**

```
Router(config-if)# ip vrf forward red
% Can not configure VRF if VRF Select is already configured
To enable VRF, first remove VRF Select from the interface
```
• If you attempt to configure an entry on an interface that has this feature already configured:

```
Router(config-if)# ip vrf forward red
Router(config-if)# ip vrf select source
% Can not configure VRF Select if interface is under a non-global VRF
To enable VRF Select, first remove VRF from the interface
```
# **Configuration Examples for Directing MPLS VPN Traffic Using a Source IP Address**

- Enabling MPLS VPN Traffic To Be Routed Based on Source IP Address Example, page 12
- [Configuring a VRF to Eliminate Unnecessary Packet Forwarding Example](#page-12-0), page 13
- [Verifying the Configuration Example,](#page-12-0) page 13

## **Enabling MPLS VPN Traffic To Be Routed Based on Source IP Address Example**

The following example defines two entries (vpn1 and vpn2) in the VRF Selection table. In this example, packets with the source address of 16.16.0.0 will be routed to the VRF vpn1, and packets with the source address of 17.17.0.0 will be routed to the VRF vpn2:

Router(config)# **vrf selection source 16.16.0.0 255.255.0.0 vrf vpn1** Router(config)# **vrf selection source 17.17.0.0 255.255.0.0 vrf vpn2**

The following example creates IP static routes for two VRFs (vpn1 and vpn2) for the POS1/0 interface:

Router(config)# **ip route vrf vpn1 16.16.0.0 255.255.0.0 POS1/0**

Router(config)# **ip route vrf vpn1 17.17.0.0 255.255.0.0 POS1/0**

The following example configures the POS1/0 interface for this feature and adds the configured IP address (31.0.0.1) to the VRFs vpn1 and vpn2 as connected routes.

```
Router(config)# interface POS1/0
```

```
Router(config-if)# description Link to CE1 POS1/0 (eng2)
Router(config-if)# ip vrf select source
Router(config-if)# ip vrf receive vpn1
Router(config-if)# ip vrf receive vpn2
Router(config-if)# ip address 31.0.0.1 255.0.0.0
Router(config-if)# no ip directed broadcast
Router(config-if)# load-interval 30
Router(config-if)# crc 32
Router(config-if)# end
```
## <span id="page-12-0"></span>**Configuring a VRF to Eliminate Unnecessary Packet Forwarding Example**

If a packet arrives at an interface that has VRF Select enabled, and its source IP address does not match any VRF Select definition, that packet will be forwarded via the global routing table. This default behavior could cause problems if IP address spoofing is being implemented. Unnecessary traffic could be forwarded via the global routing table. To eliminate this unnecessary routing of packets, create a VRF Selection definition that will forward all unknown incoming traffic to a null interface.

The following configuration causes all traffic not matching a more specific VRF Selection definition to be routed to the Null0 interface, thus dropping the packets.

Router(config)# **ip vrf VRF\_DROP** Router(config-vrf)# **rd 999:99** Router(config-vrf)# **route-target export 999:99** Router(config-vrf)# **route-target import 999:99** Router(config-vrf)# **exit** Router(config)# **vrf selection source 0.0.0.0 0.0.0.0 vrf VRF\_DROP**  Router(config)# **ip route vrf VRF\_DROP 0.0.0.0 0.0.0.0 Null0** 

## **Verifying the Configuration Example**

This example shows the IP routing table associated with the VRF vrf1:

```
Router# show ip route vrf vpn1
Routing Table: vpn1
Codes: C - connected, S - static, I - IGRP, R - RIP, M - mobile, B - BGP
D - EIGRP, EX - EIGRP external, O - OSPF, IA - OSPF inter area
N1 - OSPF NSSA external type 1, N2 - OSPF NSSA external type 2
E1 - OSPF external type 1, E2 - OSPF external type 2, E - EGP
i - IS-IS, L1 - IS-IS level-1, L2 - IS-IS level-2, ia - IS-IS inter area
* - candidate default, U - per-user static route, o - ODR
Gateway of last resort is not set
B 33.0.0.0/8 [200/0] via 10.10.10.10, 00:00:37
5.0.0.0/16 is subnetted, 1 subnets
B 5.19.0.0 [200/0] via 10.10.10.10, 00:00:37
14.0.0.0/32 is subnetted, 1 subnets<br>B 14.14.14.14 [200/0] via 10.
        B 14.14.14.14 [200/0] via 10.10.10.10, 00:00:37
15.0.0.0/32 is subnetted, 1 subnets
S 15.15.15.15 [1/0] via 34.0.0.1, POS1/1
```
# **Additional References**

### **Related Documents**

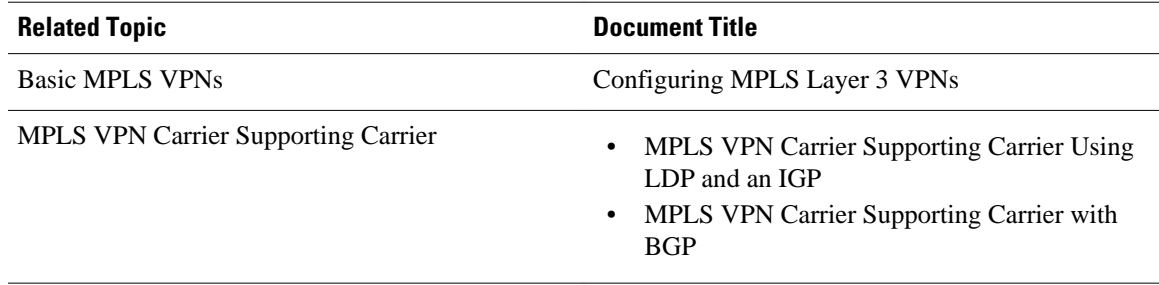

 $\mathbf l$ 

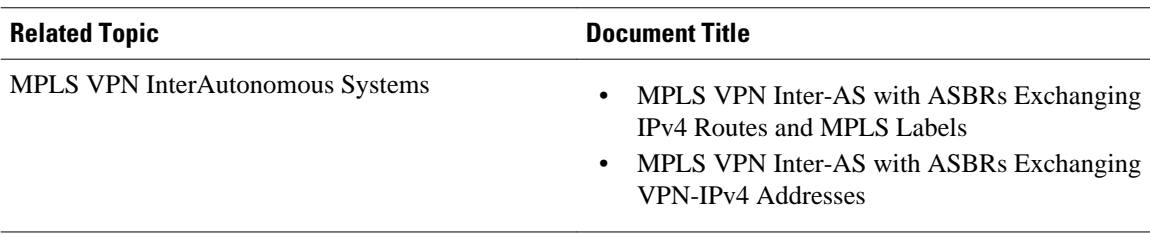

### **Standards**

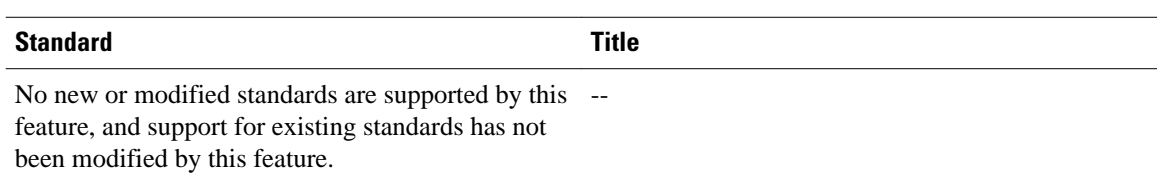

### **MIBs**

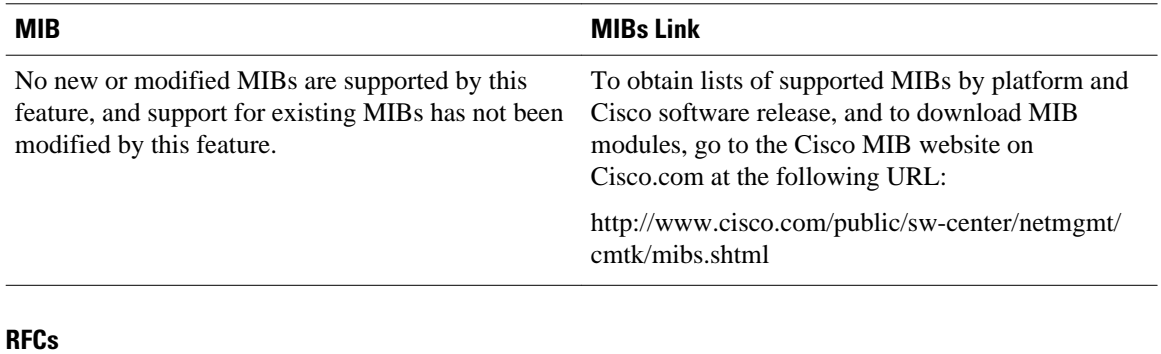

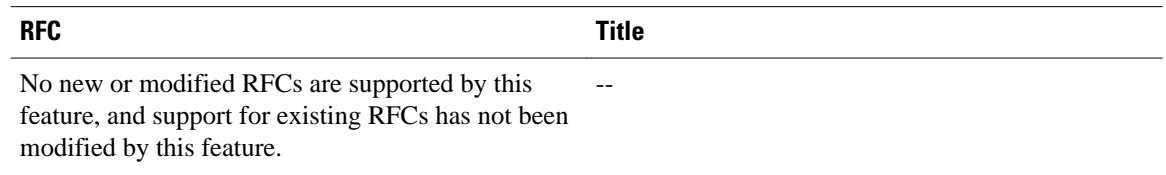

<span id="page-14-0"></span>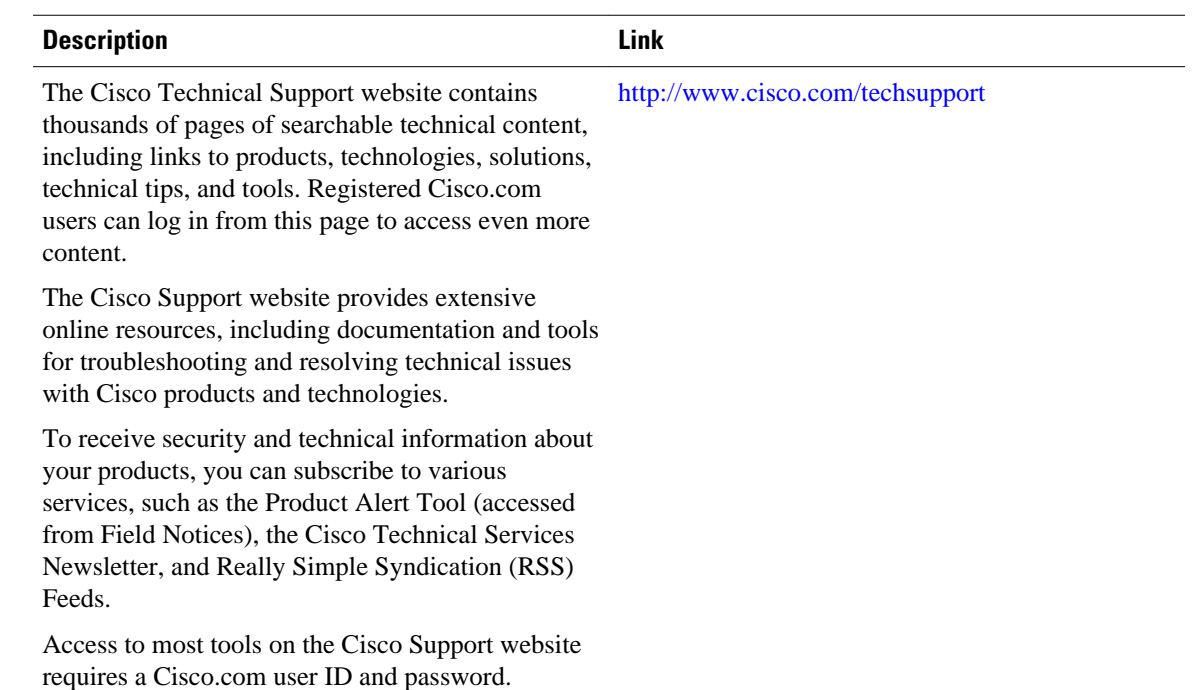

### **Technical Assistance**

# **Feature Information for Directing MPLS VPN Traffic Using a Source IP Address**

The following table provides release information about the feature or features described in this module. This table lists only the software release that introduced support for a given feature in a given software release train. Unless noted otherwise, subsequent releases of that software release train also support that feature.

Use Cisco Feature Navigator to find information about platform support and Cisco software image support. To access Cisco Feature Navigator, go to [www.cisco.com/go/cfn.](http://www.cisco.com/go/cfn) An account on Cisco.com is not required.

| <b>Feature Name</b>                  | <b>Releases</b> | <b>Feature Configuration Information</b>                                                          |
|--------------------------------------|-----------------|---------------------------------------------------------------------------------------------------|
| <b>VRF Selection Based on Source</b> | $12.0(22)$ S    | This feature lets you direct MPLS<br>VPN traffic based on the source<br>IP address of the packet. |
| <b>IP</b> Address                    | $12.0(23)$ S    |                                                                                                   |
|                                      | $12.0(24)$ S    |                                                                                                   |
|                                      | $12.0(26)$ S    |                                                                                                   |
|                                      |                 |                                                                                                   |

*Table 1 Feature Information for Directing MPLS VPN Traffic Using a Source IP Address*

Cisco and the Cisco logo are trademarks or registered trademarks of Cisco and/or its affiliates in the U.S. and other countries. To view a list of Cisco trademarks, go to this URL: [www.cisco.com/go/trademarks.](http://www.cisco.com/go/trademarks)

Third-party trademarks mentioned are the property of their respective owners. The use of the word partner does not imply a partnership relationship between Cisco and any other company. (1110R)

Any Internet Protocol (IP) addresses and phone numbers used in this document are not intended to be actual addresses and phone numbers. Any examples, command display output, network topology diagrams, and other figures included in the document are shown for illustrative purposes only. Any use of actual IP addresses or phone numbers in illustrative content is unintentional and coincidental.

© 2011 Cisco Systems, Inc. All rights reserved.